# 3D 智能创意

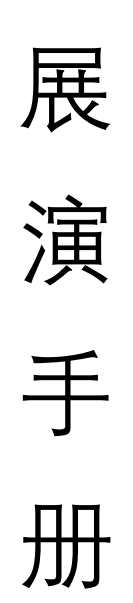

# 目录

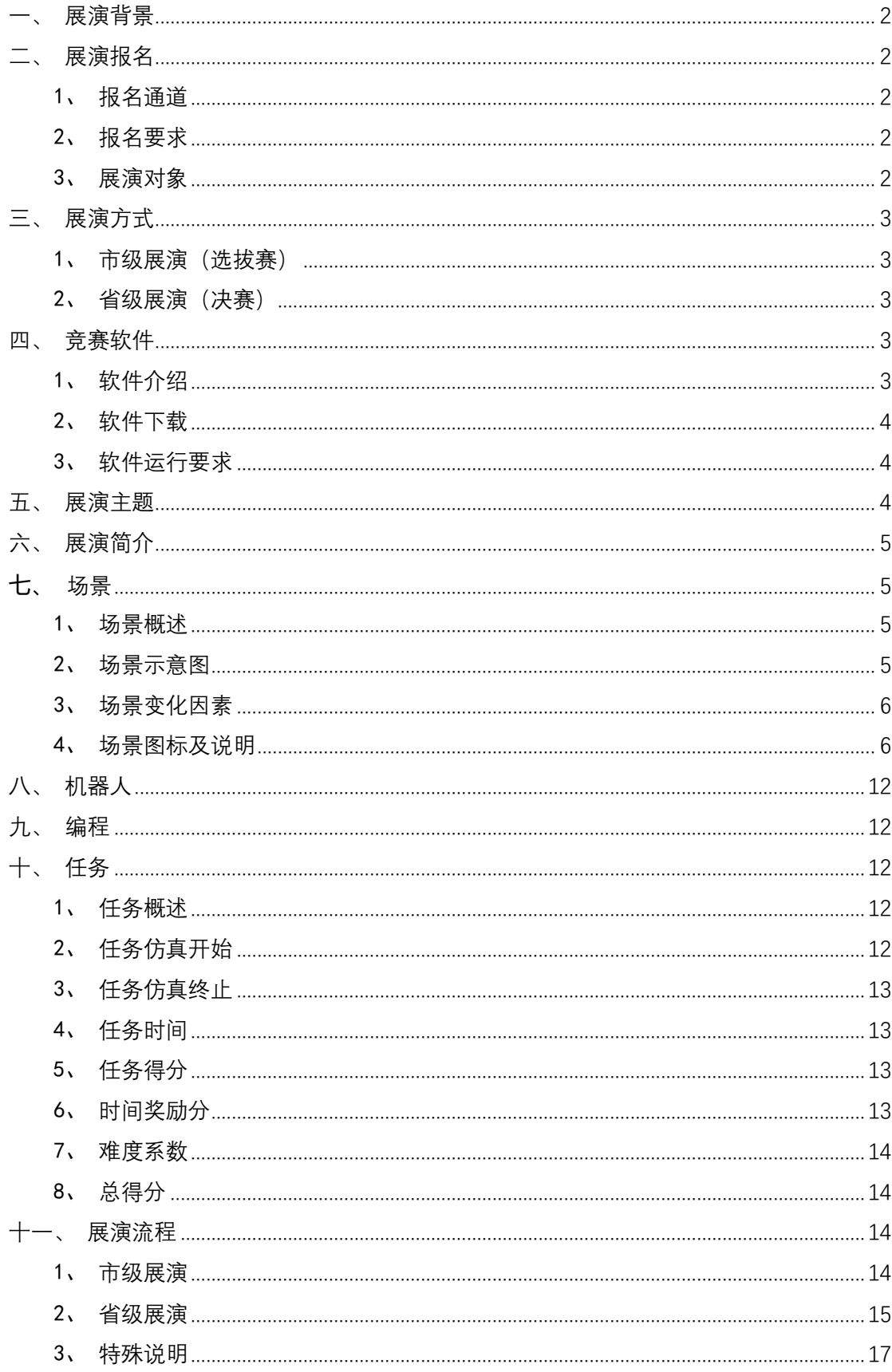

# "3D 智能创意"项目

## <span id="page-2-0"></span>一、展演背景

3D 智能创意项目是基于网络的应用模式,在虚拟的物理环境下, 以人工智能为突破点,全面融合科学、技术、工程、艺术、数学、物 理等基础学科领域知识,应用虚拟现实、三维建模等技术,具备 3D 虚 拟机器人搭建、3D 虚拟场景设计、程序设计、3D 虚拟仿真等功能的线 上展演活动,参赛选手通过"人工智能 3D 创意竞赛云平台"(以下简 称"竞赛云平台")自主设计 3D 创意作品, 完成展演任务。

#### <span id="page-2-1"></span>二、展演报名

#### <span id="page-2-2"></span>1、报名通道

学校、机构和选手全部通过"四川省网上青少年宫"小程序或"四 川社教"微信公众号完成报名操作,每个选手在科技创新类只能报名 1 个项目或参加 1 个团队,不得兼报。

#### <span id="page-2-3"></span>2、报名要求

报名时均需完整填写报名信息(姓名、身份证号码、本人或家长 联系电话)、指导老师信息(姓名、联系电话)、选送单位、参赛地区 (精确到市),年龄和组别(儿童组、少年组)根据身份证号码自动识 别。

### <span id="page-2-4"></span>3、展演对象

本赛项分为儿童组(6~12 岁)、少年组(12~18 岁),以身份证 年龄为准。

本赛项允许全日制中小学校、社会机构统一组织报名或个人自行 报名,但仅限于个人参赛。一个参赛选手仅限指导老师一名。

#### <span id="page-3-0"></span>三、展演方式

#### <span id="page-3-1"></span>1、市级展演(选拔赛)

选拔赛采取线上展演方式,只要选择"3D 智能创意"项目的参赛 选手都可登录"人工智能 3D 创意展演云平台", 完成机器人设计、编 程、仿真测试、调试和优化,限时 90 分钟完成展演任务和提交。每位 参赛选手有两次正式比赛机会,取两次中最优成绩为最终选拔赛成绩。

#### <span id="page-3-2"></span>2、省级展演(决赛)

决赛采取现场上机操作方式, 按照各地市州选拔寨结果, 以儿童 组、少年组实际参赛队伍总数的 20%推报晋级的学生到现场指定考场参 赛。

参赛选手登录"人工智能 3D 创意展演云平台"线上完成机器人设 计、编程、仿真测试,调试和优化,限时 90 分钟完成展演任务和提交。 每位参赛选手有一次正式比赛机会,取最优成绩为最终决赛成绩。

#### <span id="page-3-3"></span>四、竞赛软件

#### <span id="page-3-4"></span>1、软件介绍

人工智能 3D 创意展演云平台,作为一个载体,通过 3D 智能创意

公益性展演,引导和激发中小学生对人工智能创意的向往和兴趣,提 高中小学生对人工智能、机器人相关知识在跨学科学习中的应用、推 理论证能力、分析问题和解决问题能力,提升几何空间感、创新思维、 数理思维和解决实际问题的综合能力。

#### <span id="page-4-0"></span>2、软件下载

#### 2.1.设计云平台下载地址

报名成功的选手在展演前访问网址: sc. 3dzncy.com, 在大赛专区 页面: "下载中心"下载安装"人工智能 3D 创意设计云平台"进行赛 前学习、练习。

#### 2.2.竞赛云平台下载地址

报名成功的选手在展演期间访问网址:sc.3dzncy.com,在大赛专 区页面: "下载中心"下载安装"人工智能 3D 创意竞赛云平台"模拟 及参加选拔赛。

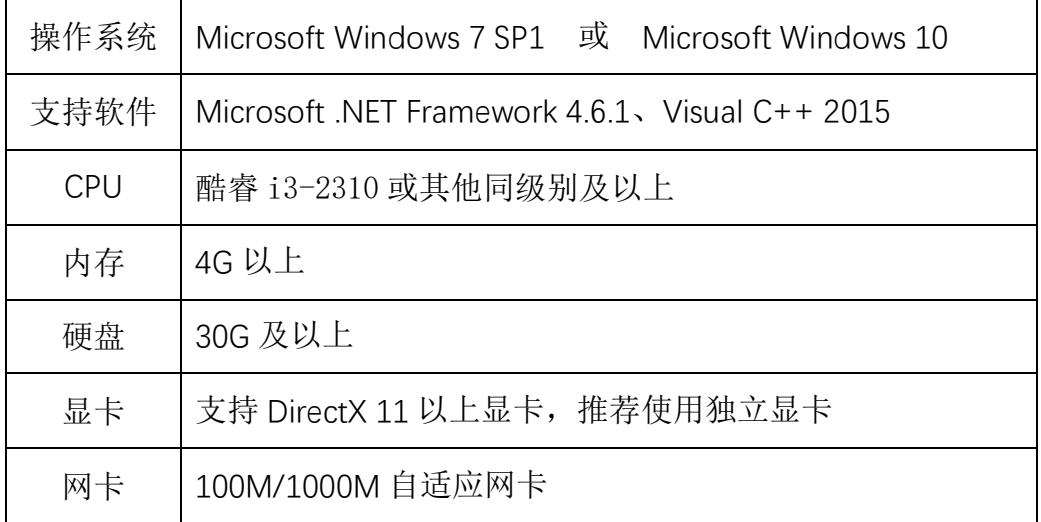

#### <span id="page-4-1"></span>3、软件运行要求

# <span id="page-4-2"></span>五、展演主题

围绕"庆祝中国共产党成立 100 周年"、传承红色基因、培育时 代新人,设置多个展演主题。选拔赛展演主题任务随机分配,决赛展 演主题任务为统一指定主题。

# <span id="page-5-0"></span>六、展演简介

在虚拟的物理环境下,要求虚拟机器人在规定的时间内从规定起 点抵达终点。赛道中设置多种得分道具,得分越多、用时越少,总得 分越高。

在比赛中,参赛选手除了要掌握编程知识外,还需结合对物理、 数学等知识的应用,同时考虑如何面对一个多任务的项目,在有限的 时间内通过合理高效的策略取得最好的成绩。

本项目根据参展选手、参展难度对应四个组别:儿童组低段(6~ 8 岁)、儿童组高段(9~12 岁)、少年组低段(12~14 岁)、少年组高 段(15~18 岁)。

### <span id="page-5-1"></span>七、场景

#### <span id="page-5-2"></span>1、场景概述

1 个主题对应 1 个展演场景,展演场景中有明确的起点(起点标识) 和终点(终点标识)。有各种道路形态(C/S 型弯道、隧道、桥梁、迷 宫等),部分道路上设有障碍物,机器人无法穿越。

#### <span id="page-5-3"></span>2、场景示意图

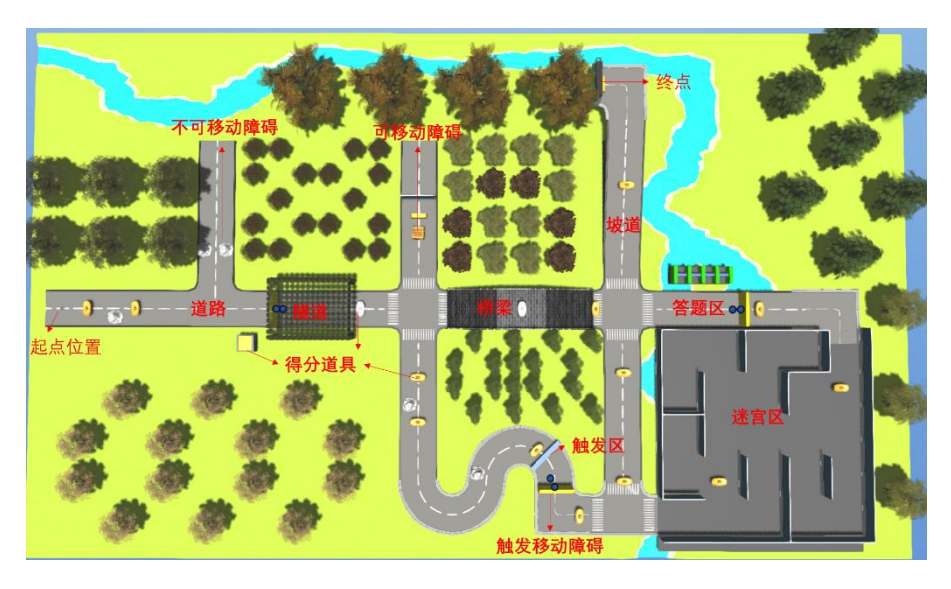

此图片为展演场景示意图,实际展演场景以比赛当天为准

# <span id="page-6-0"></span>3、场景变化因素

除起点标志在场景中保持不变,以下元素在道路中可能会产生变 化,如:

a、各形态道路(丁字路、十字路、C/S 形弯道、坡道等)的数量 和分布。

b、得分道具(金砖、金元宝、银元宝)的位置和数量。

c、障碍物(不可移动障碍物、可移动障碍物、触发移动障碍物) 的位置、类型。

d、答题区答案的顺序和正确答案的选项。

e、迷宫区的位置、布局。

# <span id="page-6-1"></span>4、场景图标及说明

#### 4.1.起点标识

说明: 开始仿真时, 机器人出发的位置。示意图如下:

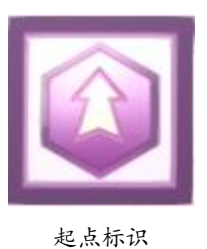

#### 4.2.终点标识与成功区

说明:场景中绿色方块为成功区,机器人触碰到成功区后仿真结 束,提示任务成功,并计算任务得分和任务耗时。成功区在场景界面 中可见,仿真界面为隐藏。示意图如下:

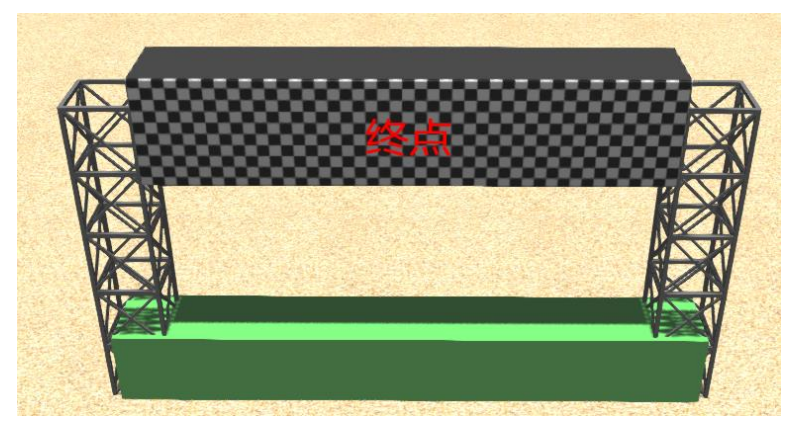

终点标识与成功区

# 4.3.触发区

说明:场景中蓝色方块为触发区,位于道路中或路旁。触碰后, 对应的障碍物会发生位移。触发区在仿真界面中隐藏,场景界面中可 见。示意图如下:

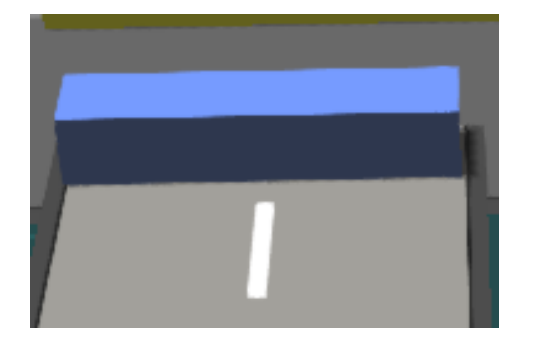

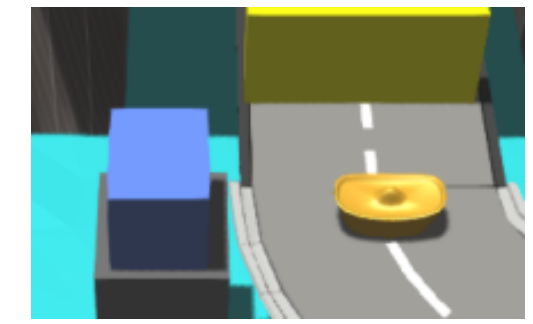

触发区

#### 4.4.不可移动障碍物

说明:机器人无法推动的障碍物,需绕开此障碍后继续行驶。示 意图如下:

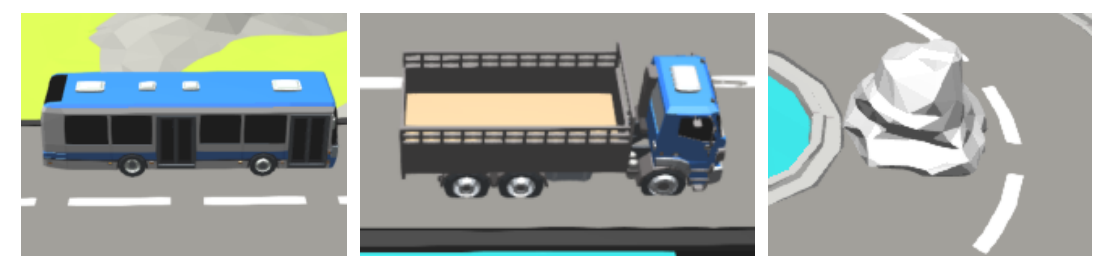

#### 不可移动障碍物

#### 4.5.可移动障碍物

说明:可被机器人移动的障碍物。示意图如下:

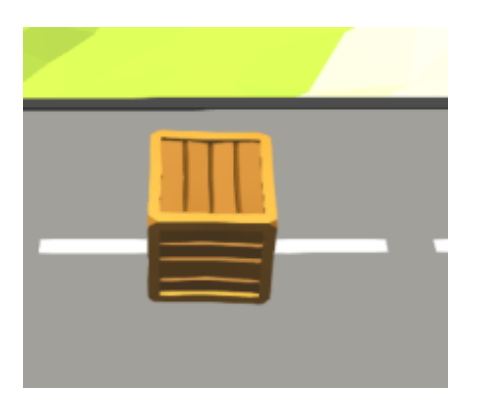

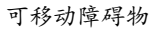

#### 4.6.触发移动障碍物

说明:机器人触碰到对应触发区后,障碍物会沿着规划好的路线 发生位移。示意图如下:

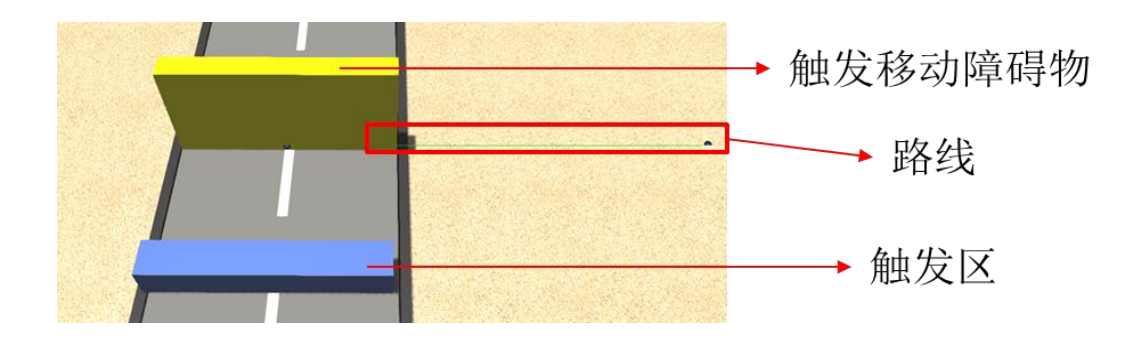

# 4.7.得分道具

说明: 机器人触碰到对应图标后会获得相应得分。(金砖: 20分, 金元宝: 10 分,银元宝: 5 分; ABCD 四选项中含有一个正确选项和三 个错误选项,正确选项:10分,错误选项:-5分)

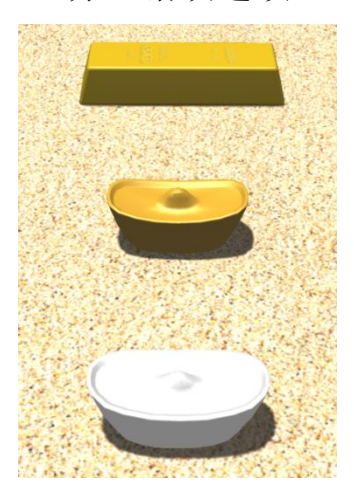

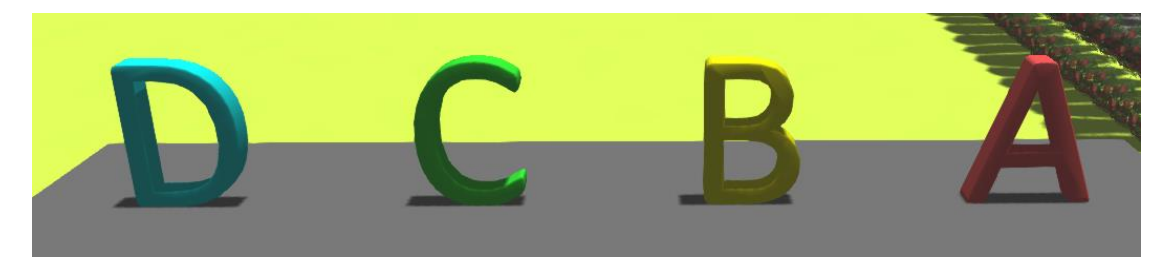

得分道具

# 4.8.道路

说明:场景中由不同素材构成的道路,示意图如下:

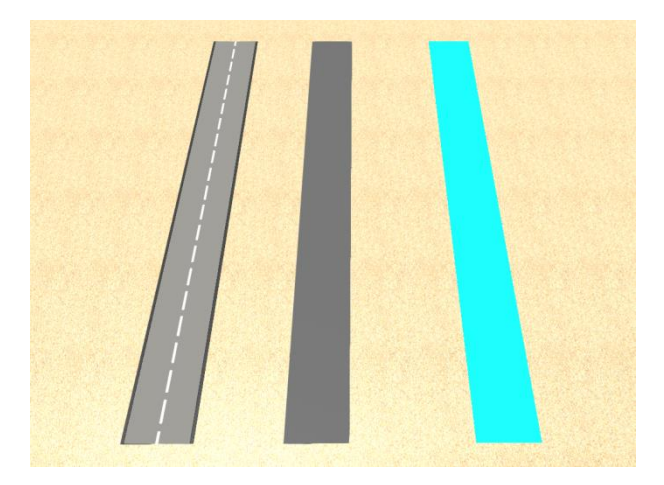

# 4.9.坡道

说明:场景中由不同素材构成的坡道,示意图如下:

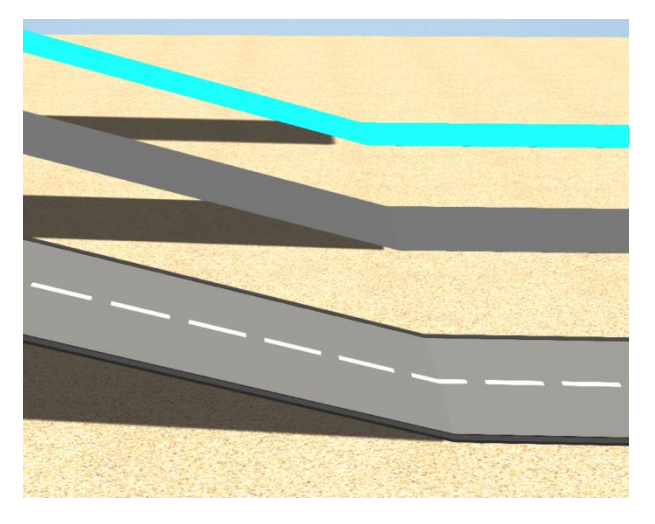

坡道

# 4.10.隧道

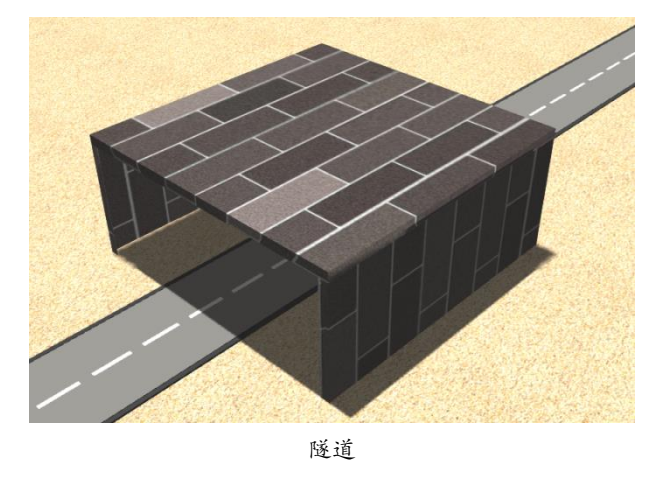

说明: 在场景中由不同素材构成的隧道,示意图如下:

# 4.11.桥梁

说明: 在场景中由不同素材构成的桥梁,示意图如下:

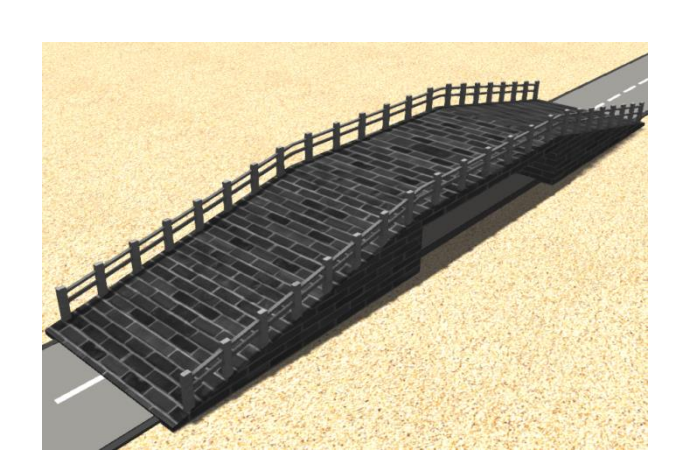

桥梁

# 4.12.答题区

说明:在场景中有答题区,分别有 ABCD 四个选项,仔细观察场景 寻找正确答案或者根据答题板问题选择正确答案。示意图如下:

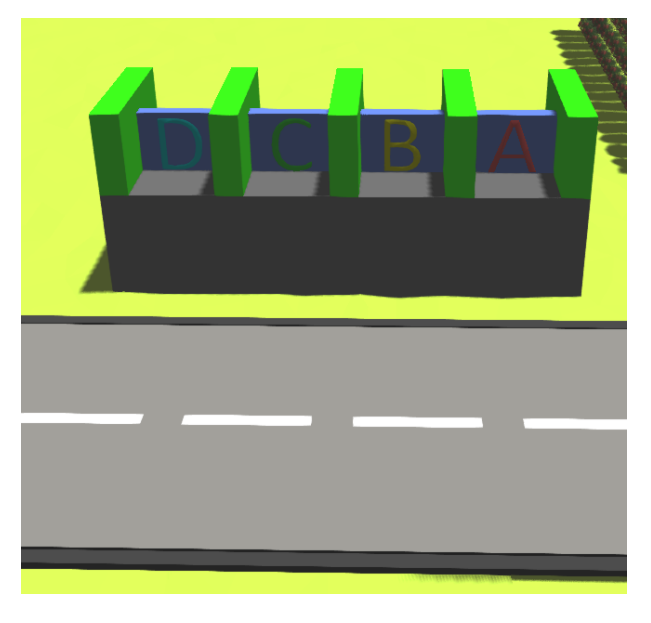

答题区

# 4.13.迷宫区

说明: 在场景中设有迷宫区, 机器人通过迷宫区, 示意图如下:

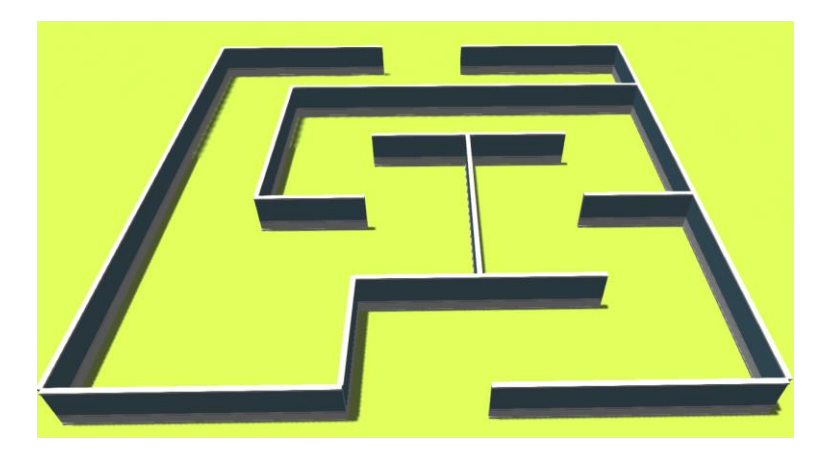

迷宫区

# <span id="page-12-0"></span>八、机器人

搭建的机器人由参展选手自行创意设计,但需要考虑任务能顺利 完成。

机器人安装传感器或安装块等部件后,垂直投影面积不能超出机 器人主机的 2 倍,可用传感器以比赛场景设置为准。

# <span id="page-12-1"></span>九、编程

使用软件提供的图形化积木式编程或者代码编程。

<span id="page-12-2"></span>十、任务

# <span id="page-12-3"></span>1、任务概述

根据展演场景,要求机器人从起点出发在任务限时内到达终点, 参赛选手可自行选择起点到终点的路线,并获取得分道具。

# <span id="page-12-4"></span>2、任务仿真开始

通过软件的仿真系统,将展演机器人、展演场景、展演程序加载

并运行。

# <span id="page-13-0"></span>3、任务仿真终止

任务仿真过程中发生以下情况,将导致仿真失败任务终止:

a、仿真时间超过任务限时;

b、选手自主停止仿真;

任务失败后,选手可选择是否提交当次仿真的成绩。

<span id="page-13-1"></span>4、任务时间

任务限时:指机器人从起点出发到达终点所用的最长时间,在规 定限时内未到达终点,任务自动结束。任务限时为 300 秒。

任务耗时:指机器人从起点出发到达终点实际消耗的时间。

#### <span id="page-13-2"></span>5、任务得分

任务得分:指机器人从仿真开始到仿真终止,在场景中获取到"得 分道具"的分数总和,各组别最高任务得分如下表:

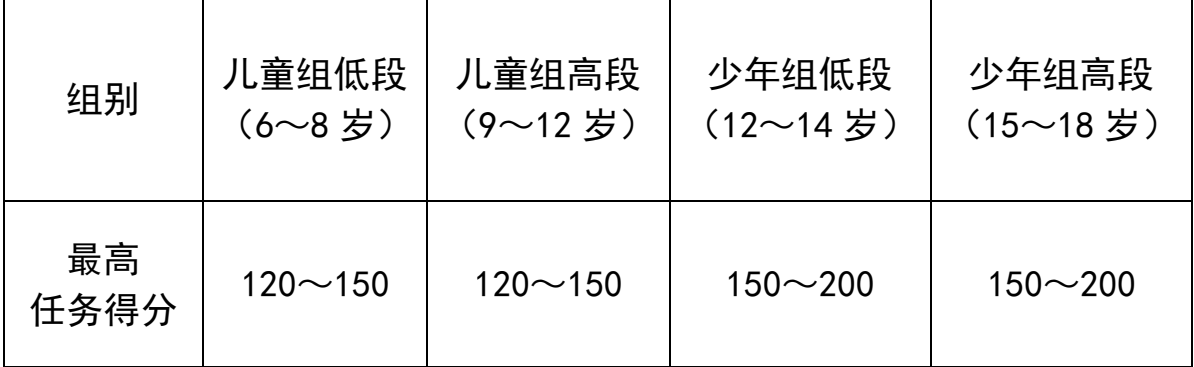

### <span id="page-13-3"></span>6、时间奖励分

时间奖励分:指时间奖励分,机器人须获取到所有得分道具,才 可获得时间奖励分。

时间奖励分计算公式如下:

时间奖励分 = (任务限时 – 任务耗时)(秒)\* 0.1 分/秒

#### <span id="page-14-0"></span>7、难度系数

根据参赛选手选择展演编程方式的难易程度,将图形化编程难度 系数设定为 1: 将代码编程难度系数设定为 1.2。

#### <span id="page-14-1"></span>8、总得分

总得分的计算公式:

总得分 = (任务得分+ 时间奖励分) \* 难度系数

<span id="page-14-2"></span>十一、展演流程

#### <span id="page-14-3"></span>1、市级展演

#### 1.1.赛制

(1)有两次机会进行比赛。

(2)每次比赛系统将在多个主题场景中随机分配。

(3)每次比赛时长为 90 分钟,参展选手在比赛时长内,根据任务要 求,搭建机器人并编写控制程序,完成展演任务。

(4)在比赛时长内参赛选手可以多次提交仿真结果(任务得分和任务 耗时),系统自动计算总得分,取最优成绩作为本次比赛的总成绩。

(5)取两次比赛总成绩最高的一次进行排名。若总得分相同,则以任 务耗时进行排名,任务耗时少排名靠前。

#### 1.2.赛程

(1)赛前准备

a、检查计算机配置是否满足比赛要求。

b、计算机是否正常接入到 Internet,保证比赛时长内网络畅

通。

c、安装展演云平台,并更新到最新版本。

(2)登录

在比赛规定时间内使用帐号和密码登录竞赛平台。

(3)进入比赛

在主页界面中选择"复赛"进入比赛,根据系统提示确认展演主题, 点击确定后,系统开始 90 分钟倒计时。

(4)搭建机器人、编程与仿真

a、参赛选手根据比赛任务要求,创意搭建符合任务要求的机器人。

b、在 90 分钟内, 参赛选手可多次修改机器人或者控制程序, 但

修改之后将从起点重新开始仿真。

(5)成绩提交

成绩提交有以下 2 种情形:

a、任务成功,出现得分结果时,选手可选择提交本次成绩。

b、任务失败, 出现得分结果时, 选手可选择提交本次成绩。

(6)比赛结束

比赛结束有以下 2 种情形:

a、本场比赛时间终止。

b、当系统倒计时归零时,系统将退出,比赛结束, 选手将无法提 交成绩。

#### <span id="page-15-0"></span>2、省级展演

#### 2.1.赛制

(1)省级展演模式为现场上机操作,仅有一次机会进行比赛。

(2)展演主题为统一指定主题。

(3)每次展演时长为 90 分钟,选手在展演时长内,根据任务要求, 搭建机器人并编写控制程序,完成展演任务。

(4)在规定时长内选手可以多次提交仿真结果(任务得分和任务耗 时),系统自动计算总得分,取最优成绩作为本次展演的总成绩。

(5)取两次总成绩最高的一次进行排名。若总得分相同,则以任务耗 时进行排名,任务耗时少排名靠前。

#### 2.2.赛程

(1)赛前准备

a、选手考前 30 分钟到候考区等候,由工作人员核验考生信息。

b、选手除书写用笔外,其他任何物品不准带入考场。

(2)进入考场

a、选手入场后,根据在候考室公布的座位号,对号入座。

b、选手输入自己的帐号和密码,等待监考老师宣布比赛正式开始。

- c、选手在考场内保持安静,严格遵守考场纪律,对于违反考场规 定、不服从监考老师管理和舞弊者,取消本次展演成绩。
- d、选手须严格按照监考老师指令操作,任何不按指令操作导致的

后果由参赛选手自行负责。

(3)进入比赛

监考老师宣布比赛正式开始后, 选手在主页界面中选择"决赛" 进入比赛,根据系统提示点击确定后,系统开始 90 分钟倒计时。

(4)搭建机器人、编程与仿真

a、选手根据比赛任务要求,创意搭建符合任务要求的机器人。

b、在 90 分钟内, 选手可多次修改机器人或者控制程序, 但修改

之后将从起点重新开始仿真。

(5)成绩提交

成绩提交有以下 2 种情形:

a、任务成功,出现得分结果时,选手可选择提交本次成绩。

b、任务失败, 出现得分结果时, 选手可选择提交本次成绩。 (6)比赛结束

比赛结束有以下 2 种情形:

a、本场比赛时间终止。

b、当系统倒计时归零时,系统将退出,比赛结束, 选手将无法提 交成绩。

#### <span id="page-17-0"></span>3、特殊说明

(1)比赛 90 分钟内未提交成绩,则本次比赛成绩为零。

(2)每场比赛迟到 30 分钟后不得进入考场,每场比赛离开考场时间 不得早于比赛结束前 30 分钟,离开考场的参赛选手不得再进场继续比 赛,也不得在考场附近逗留或交谈。

(3)选手在考场内必须保持安静,不准喧哗,不准交头接耳、左顾右 盼、打手势、做按号,不准夹带、旁窃、抄袭或有意让他人抄袭。

(4)比赛过程中,如出现死机或系统错误等异常应立刻停止操作,及 时与监考老师联系。

(5)注:本规则已公布至:

a、四川省青少年科技应用促进会官:https://sastay.net/download b、新时代·蜀少年 科技创新竞赛官网:sc.3dzncy.com

规则后续更新也将同步发布至以上网址,请关注规则更新, 恕不 另行通知。

此规则最终解释权归展演组委会

2021 年 6 月